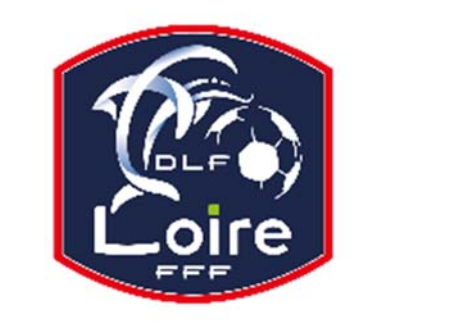

# BULLETIN D'INFORMATION

**PV N° XXXXXXXX DU 11/06/2018** SAISON 2018 / 2019

## JEUNES ARBITRES

District de la Loire Tél : 04.77.92.28.72 **PV N° 35 DU SAMEDI 20/04/2019**

Réunion du 15 avril 2019

Président : M. Pascal REBAUD 06 14 68 55 67 Désignations contrôleurs : M. Yassin AMCHACHTI 06 17 01 97 54 Représentant des arbitres à la Commission de Discipline : M. Christian AURAND 06 98 40 81 79 Responsable de la sous-commission des jeunes arbitres : M. Florian REBAUD 06 28 47 08 76 Responsable formation arbitres : M. Victor PEREIRA 06 16 98 37 18 Responsable adjoint de la sous-commission des jeunes arbitres : M. Victor PEREIRA 06 16 98 37 18 Désignations U18 : M. Guillaume DUPUY 06 88 57 47 48 Désignations U15 : M. Jonathan THESSERRE 07 82 57 30 57 Désignations assistants Ligue jeunes : M. Guillaume DUPUY 06 88 57 47 48 Responsables administratifs « impayés » jeunes arbitres : M. Franck ANGUAL 06 64 51 21 67 Validateur des rapports d'observation jeunes : M. Martin BOUCHET 06 41 88 45 50

Nous vous demandons d'avoir le contact direct avec votre interlocuteur ; les messages sur répondeur ne seront pas pris en considération.

### **REUNION D'INFORMATION ARBITRE REGIONAL**

Tous les arbitres intéressés pour prétendre à un arbitrage régional, sont priés de se présenter à la réunion d'information qui aura lieu le lundi 6 mai à 19h30, au District de la Loire de Football.

Les formations auront lieu les **lundis, de 18h30 à 20h30**, aux dates suivantes : **13 mai ; 20 mai ; 3 juin ; 17 juin ; 24 juin ; 27 juin.** 

Pour tous renseignements vous pouvez prendre contact avec M. Victor PEREIRA au 06-16-98-37-18.

## **RAPPEL**

Devant un certain nombre de cas déjà signalés, la SCJA tient à rappeler aux jeunes arbitres qu'ils doivent rester joignables sur leur portable, en ayant des numéros de téléphone attribués et à jour avec le District.

De plus, vous êtes priés de répondre aux messages laissés par les clubs ou les membres de la SCJA.

#### **RAPPEL REGLEMENT DES OFFICIELS**

Devant la recrudescence des notes de frais présentées aux clubs sur des morceaux de papier, la SCJA vous informe que les clubs ont toute liberté pour ne pas régler vos frais d'arbitrage.

Vos notes doivent être faites OBLIGATOIREMENT sur les DOCUMENTS OFFICIELS de la commission (disponible à la SCJA et sur le site du District : rubrique "Arbitrage").

#### **COURRIERS RECUS**

Fco Firminy : changement d'horaire et de terrain pour la rencontre U15. Oc Ondaine : forfait en U15 D3. Finerbal : forfait en U15. Couzan : changement d'horaire et de terrain en U18.

#### **CONVOCATIONS**

M. NEMICHE Anas : vous êtes convoqué à la SCJA, le lundi 6 mai à 20h, pour affaire vous concernant. M. BITARD Maxime : vous êtes convoqué à la SCJA, le lundi 6 mai à 20h20, pour affaire vous concernant

#### **IMPAYES**

Pour tous les dossiers d'impayés il faut obligatoirement la feuille de frais, la feuille d'impayé, un RIB.

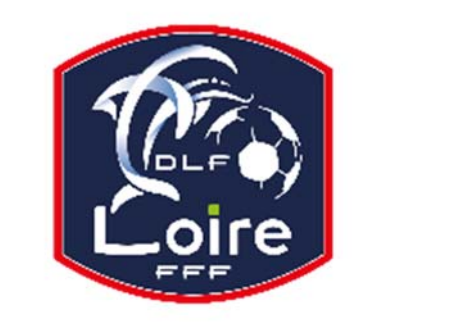

# BULLETIN D'INFORMATION

**PV N° XXXXXXXX DU 11/06/2018** SAISON 2018 / 2019

# JEUNES ARBITRES

District de la Loire Tél : 04.77.92.28.72

## **AVIS IMPORTANT AUX ARBITRES**

#### **DEMATERIALISATION RAPPORTS D'ARBITRAGE**

Les **arbitres** ont dorénavant la possibilité de **saisir leurs rapports en ligne** en se connectant sur

« **Mon Espace FFF** ».

- Une fois connecté, l'officiel doit cliquer sur le bouton **« Accéder à Mon Espace Officiel »** 

- L'accès se fait depuis la rubrique **« Accès Spécifiques »** :

\* Pour les **Arbitres** :

- Mes rapports d'arbitrages = permet à l'arbitre de visualiser ses rapports à saisir

- Historiques de mes rapports d'arbitrage = permet à l'arbitre de visualiser l'historique de ses rapports saisis

Une fois que l'officiel a accédé au menu « **Mes rapports d'arbitrage** », il voit la liste des rencontres sur lesquelles il est désigné.

- Pour afficher le formulaire de saisie du rapport, **l'officiel doit cliquer sur « A SAISIR » sous la rencontre en question**.
- La plupart des informations connues sur le match sont remplies.

Les **boutons** :

- **Enregistrer le rapport** = le rapport est enregistré et encore modifiable

- **Valider le rapport** = le rapport est validé et n'est plus modifiable ; il devient uniquement consultable.

Le rapport ainsi validé est directement transmis aux instances.